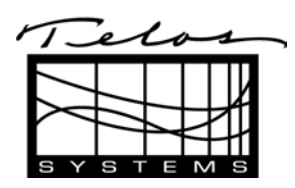

## **CUSTOMER SUPPORT BULLETIN**

## **Installing the Zephyr Xstream V.35/X.21 option (Telos part # 9167-0000)**

13 April, 2001

The optional V.35/X.21 interface should be installed as follows:

- 1. Remove AC (mains) power from unit
- 2. Remove top lid screws (18 screws) using a Phillips screwdriver. 6 screws top, 6 screws on each side. Lift cover straight off the unit.
- 3. Looking at the rear of the unit, note the interface slots. Locate interface slot B. Using a 1/16th" Inch Allen wrench, remove slot B cover plate screws. head).
- 4. Turn the Zephyr Xstream so the front panel Is facing you. Orient the V.35/X.21 option card so that the grey multi-pin connector Is facing down and the mounting plate and V.35/X.21 interface connector Is away from you.
- 5. Hold the option card between the to motherboard connectors for slot B and C. Move the card toward the rear panel until the V.35/X.21 interface connector is protruding through the rear panel opening of the Zephyr Xstream. Lift the card slightly, keeping it parallel with the bottom of the unit, if the card and align it with the Slot B connector.
- 6. Once the connectors are aligned, push the V.35/X.21 option card straight down into the connector on the motherboard. Only moderate pressure should be required to seat the card.
- 7. Fasten the option card to the chassis using the 2 4-40 button head screws previously removed in step 3, above.
- 8. Replace the lid. If you have a Zephyr Xstream MXP align the blue bumpers with their corresponding holes.
- 9. Fasten the lid using the 18 Phillips head screws removed in step 1.
- 10. To use your V.35/X.21 interface you will need to connect an appropriate cable:
- For  $V.35$  use Telos part  $# 9812-0000$
- For X.21 use Telos part #9822-0000
- 11. To enable the X.21 interface change the *Interface* menu selection In the *TEL* menu to "V.35".

Thank you for your support of Telos Systems. For more information see our web site [www.telos-systems.com](http://www.telos-systems.com/) or email [support@telos-systems.com,](mailto:support@telos-systems.com) or [europe@telos-systems.com.](mailto:europe@telos-systems.com)